# 毫米波雷达 使用引导

#### 一.产品名称

毫米波雷达跌倒监测

产品型号:J01M

# 二.使用方法

- 1. 在手机/平板上安装配网工具"兆观 J01M 系列产品 SDK"。(仅支持 Android)
- 2. 点击"设置",设置 BLE 设备过滤为"J01M"
- 3. 使用 ZGCare 对设备配置 WIFI,具体操作如下图(仅支持 2.4GWiFi)
- 打开蓝牙,进入 ZGCare,搜索设备,选择设备;
- 点击"连接", "配网"选择 WIFI, 输入密码, 点击确定;
- ⚫ 配置成功

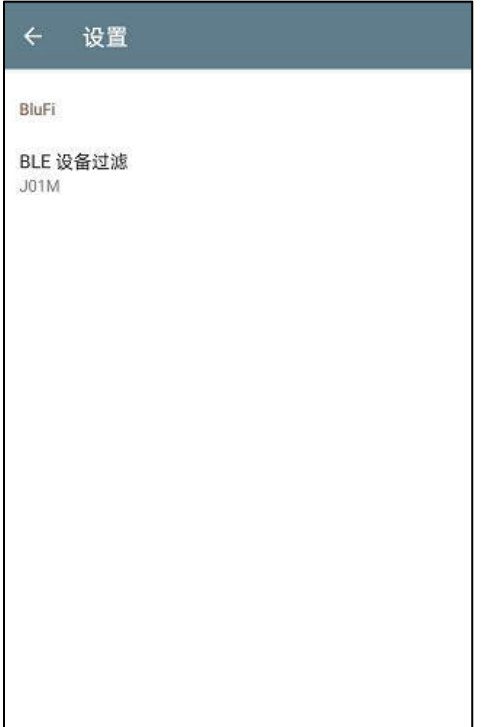

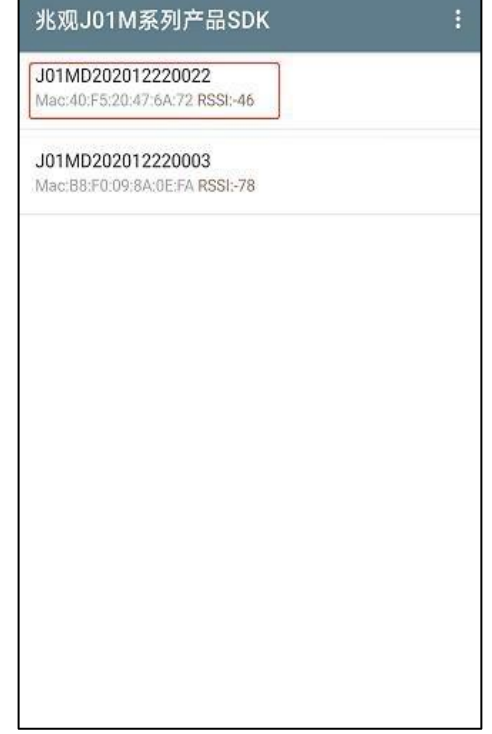

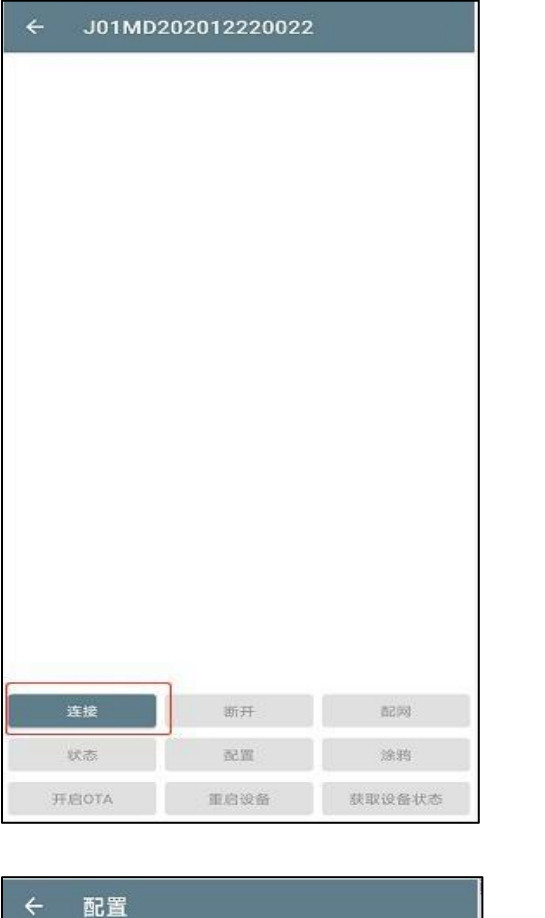

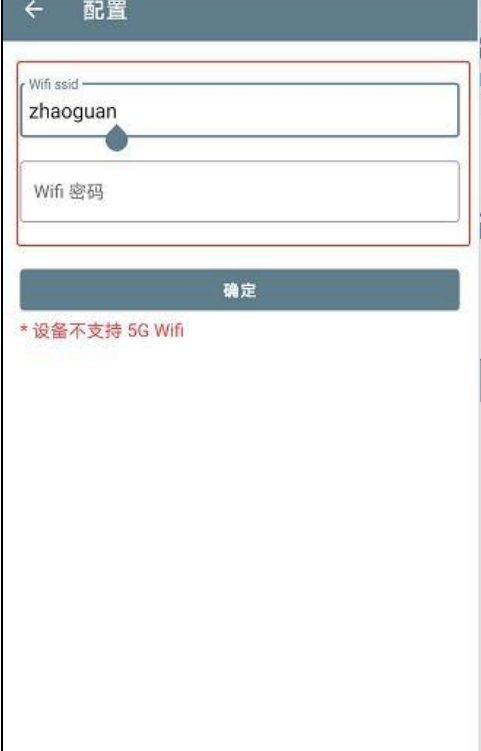

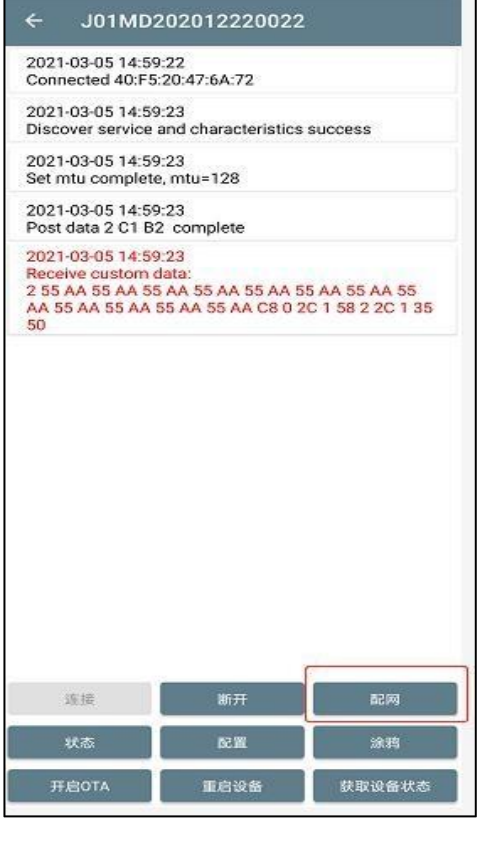

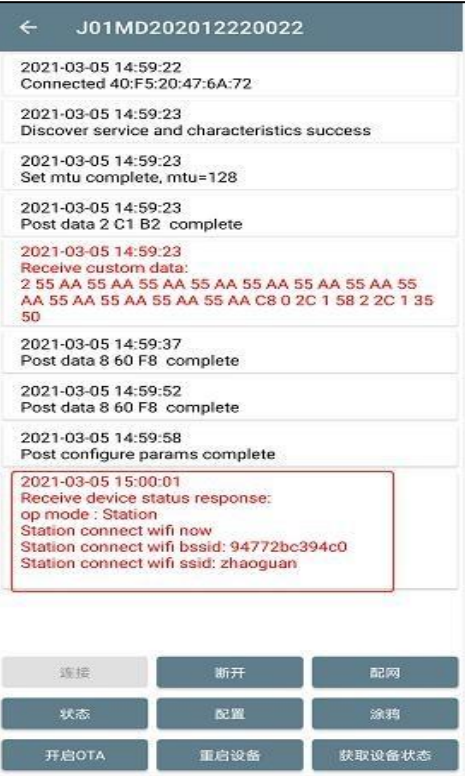

### 三.配置

1. 点击"配置"

2. 跌倒,在床离床,人体存在,须配置毫米波雷达边界及高度

注:必配置项。需要输入实际雷达边界及距离地面的高度

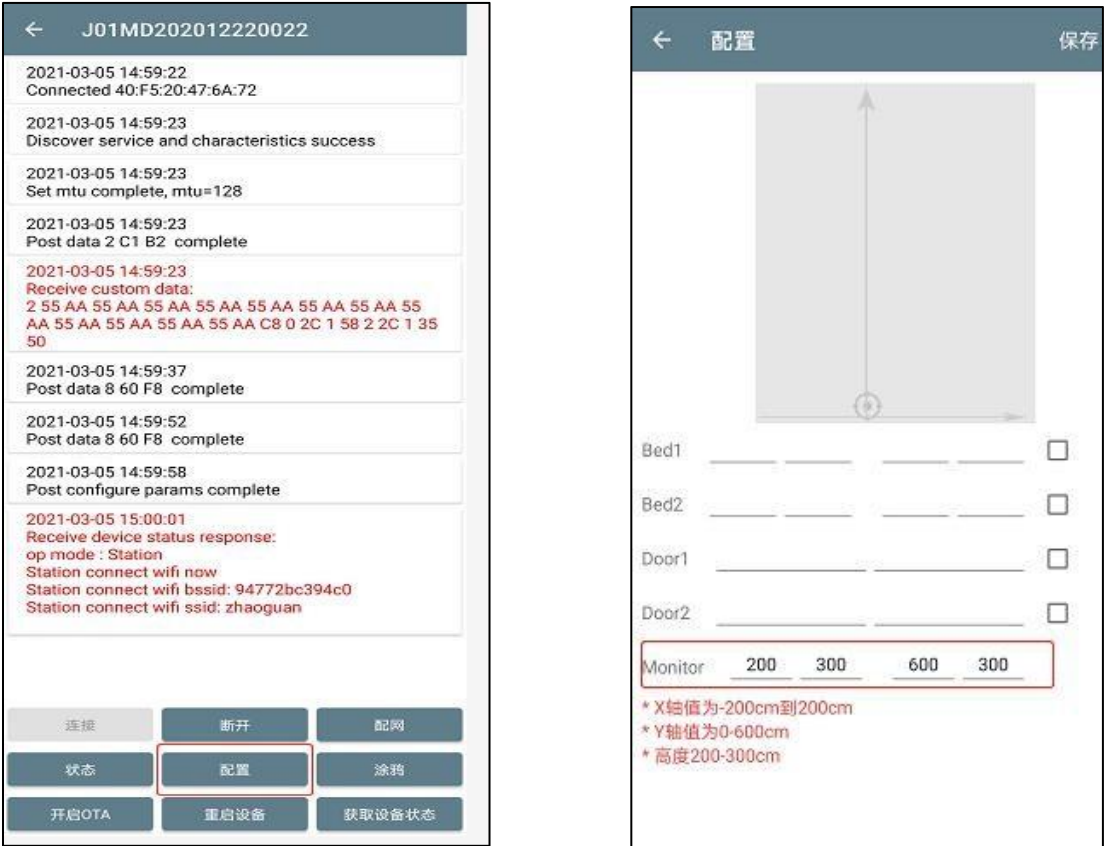

3. 如范围内有门和床,可配置门和床的具体位置

注:选配置项。只能配置一张床及一扇门。需输入实际场景中雷达与门和床的距离

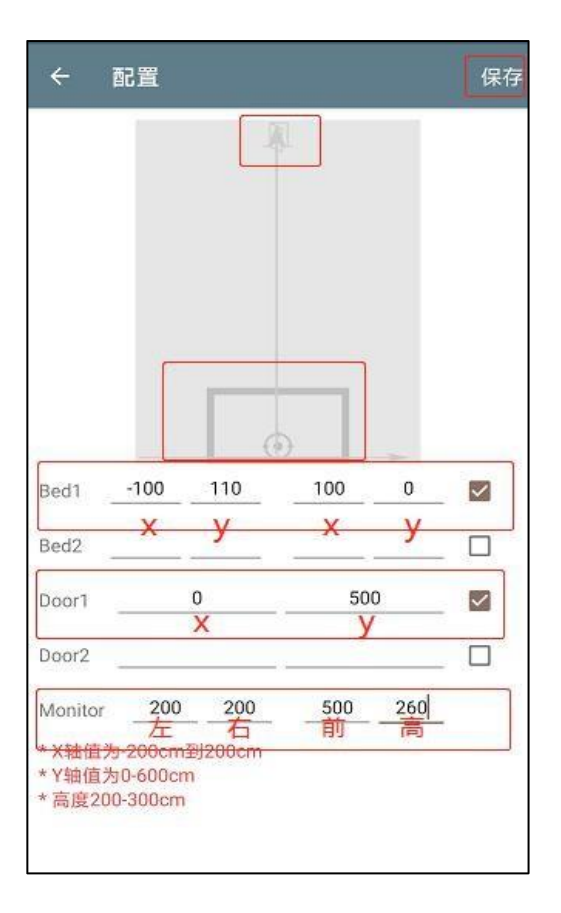

#### 注意:

1. 跌倒检测:需要输入实际雷达距离地面的高度,测量雷达距离地面高度时需准确,最大 误差正负 10cm

2. 呼吸检测:实时输出呼吸率。当人在检测过程中发生移动时,不输出呼吸率;当人静止 持续 30s-40s 以上时会输出呼吸率

3. 人体存在检测:当人都离开检测范围,系统会检测环境中是否存在呼吸和人移动,在检 测过程中会输出疑似呼吸信号作为呼吸率输出;当系统确认检测环境无人时,呼吸率不在输 出 4. 多人轨迹追踪显示(3 人内):实时输出检测范围内人员的位置。当多人同时在检测范围内 移动时,因毫米波雷达不能穿透人的身体,当发生遮挡或者人员重叠离开时,可能存在人体追 踪不及时, 或者无人区域保留一个人的存在

5. 在床离床:需要配置床的位置坐标,需要输入左上角坐标和右下角坐标。坐标输入要准 确,不能随意输入值,否则会导致检测结果不准确